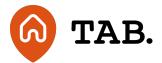

## How to change your password

## How to

## 10.02.21

We have provided instructions on how to change your password for your online account.

- 1. Log in to your online account here
- 2. Click your name in the top right hand corner
- 3. Select 'profile' from the drop down menu
- 4. Select 'change password' within your profile
- 5. Enter your old password
- 6. Choose a new password with a minimum of 8 characters with at least one upper case, one lowercase and one special character.

If you do not know your login details you can reset your password here.

Should you have any questions, please get in touch via email at <a href="help@tabhq.com">help@tabhq.com</a> or phone **0208 057 9070.** 

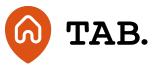

**Capital is at risk.** Property values can go down as well as up. Borrowers may default and investments may not perform as expected. Interest and income are not guaranteed. Returns may vary. You should not invest more than you can afford to lose. TAB is not authorised by the Financial Conduct Authority. Investments are not regulated and you will have no access to the Financial Services Compensation Scheme (FSCS) or the Financial Ombudsman Service (FOS). Past performance and forecasts are not reliable indicators of future results and should not be relied on. Forecasts are based on TAB's own internal calculations and opinions and may change. Investments are illiquid. Once invested, you are committed for the full term. Tax treatment depends on individual circumstances and may change.

You are advised to obtain appropriate tax or investment advice where necessary. Understand more about the key risks here.

TAB is a trading name of TAB London Limited. Registered in England and Wales with registration number: 11225821 and whose registered office is at 101 New Cavendish Street, London W1W 6XH.

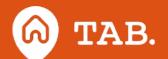